## **Mini-cas. Une analyse multidimensionnelle OLAP**

d'après Gaëtan MOURMANT

Systèmes d'information et management des organisations, Cas et Applications,Vuibert 2012

## **Partie 1. Création d'une base de données utilisant une structure en étoile**

Dans les entrepôts de données, la structure en étoile est utilisée pour créer des « cubes de données » à plusieurs dimensions, ce qui permet de préparer et d'agréger des données et donc de réduire le temps de réponse à une requête. Une **table de faits**, placée au centre, contient les différentes mesures agrégées (comme le nombre de ventes, leur montant, leur coût...) et plusieurs **tables de dimension** sont placées « en étoile » (comme les localisation, les dates, les descriptions de produits...).

Dans ce cas présent, il s'agit de résoudre le problème suivant : le département du marketing d'une grande chaîne de magasins a besoin d'un cube pour permettre l'analyse des ventes.

Il est d'abord demandé

- de créer la structure en étoile, regroupant une table de faits et les tables de dimension pertinentes :

- de discuter de la structure des données, notamment en détaillant les faits et les dimensions nécessaires : Localisation (le nom du magasin, la ville, le pays), Date (l'année, le mois, le jour), Produit (le nom et sa description);

- dans un logiciel de gestion de bases de données (dans l'exemple, MS Access) : de créer la table de faits et les tables de dimension, de lier ces tables en activant l'intégrité référentielle pour chacune des relations, d'ajouter des enregistrements pour chacune des tables, puis créer une requête récapitulative permettant d'afficher toutes les dimensions et tous les faits.

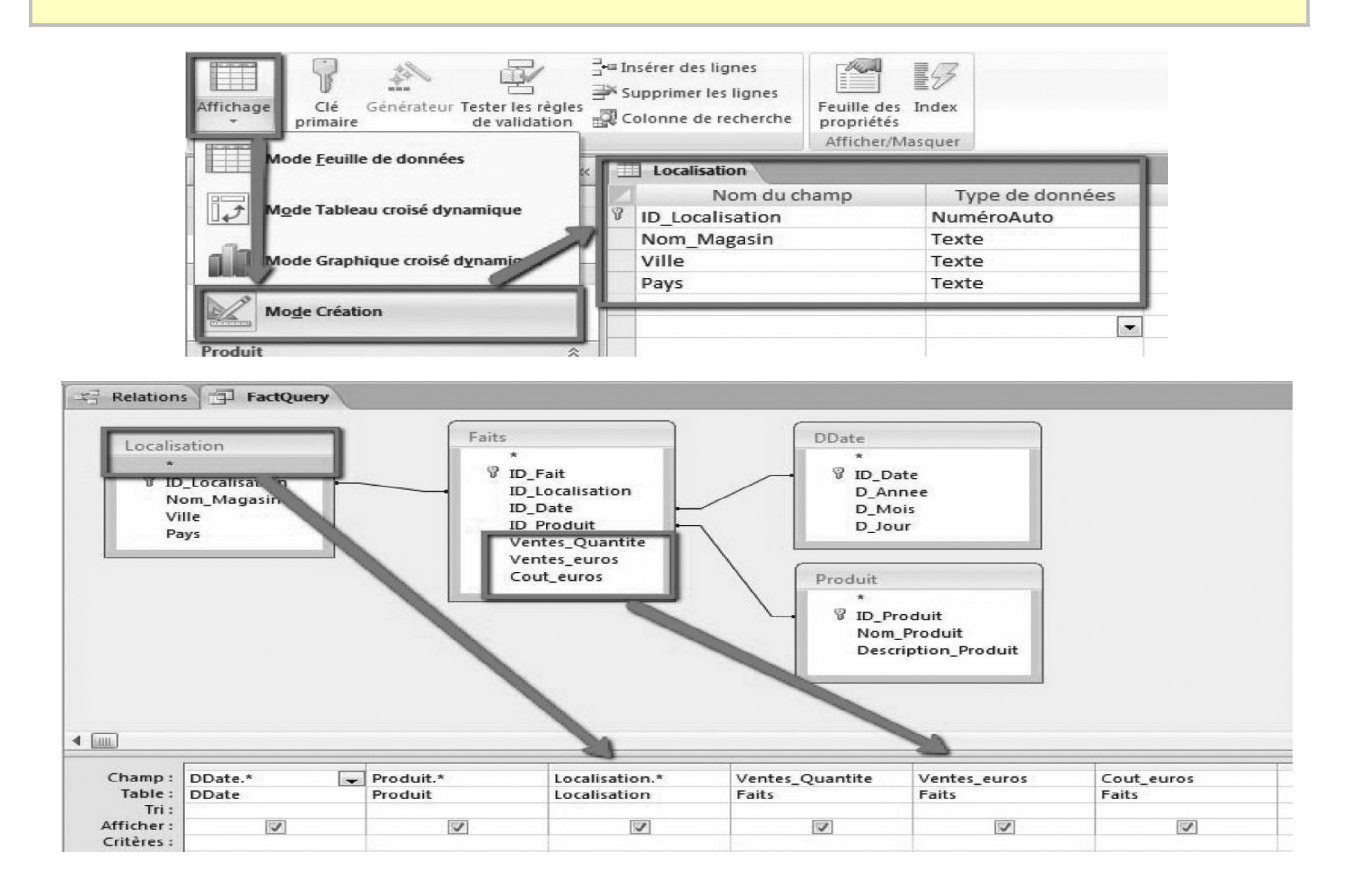

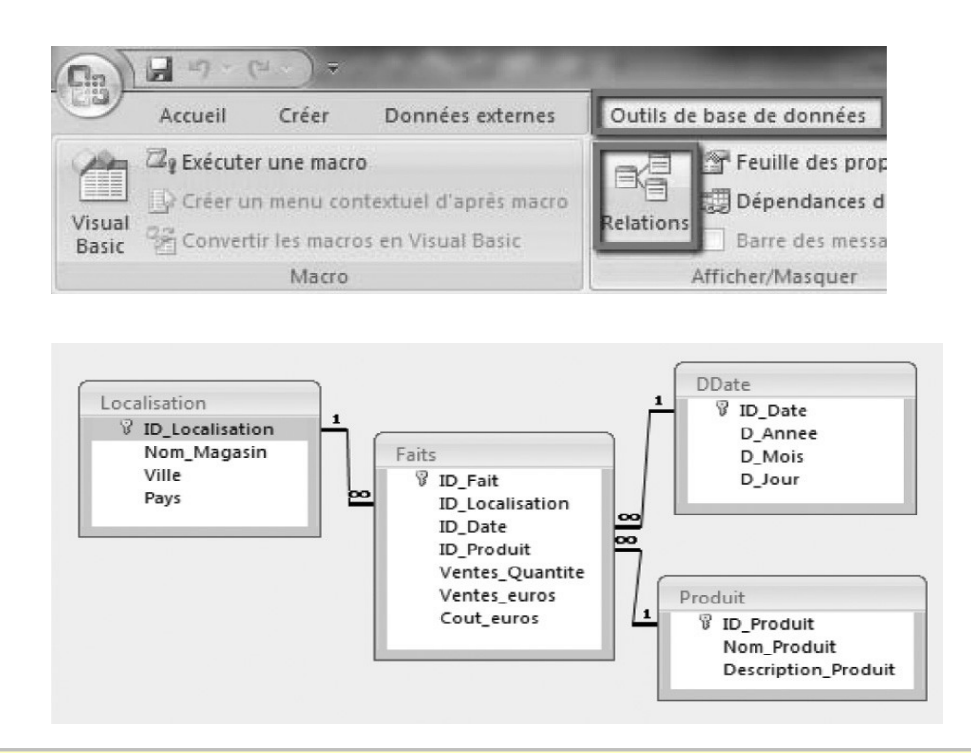

## **Partie 2. Analyse des données à l'aide d'un tableau croisé dynamique**

Les tableurs possèdent un nombre important d'outils permettant l'analyse de données (filtres, tris, tableaux croisés dynamiques, macros complémentaires de statistiques...) ou la création de tableaux de bord (formules de calculs, mise en forme conditionnelle, graphiques, outils de formulaire pour l'interactivité...).

Il es demandé de

- de créer un tableau croisé dynamique (dans l'exemple sous Excel 2010) lié à la requête finale de la première partie.

- d'insérer nn champ calculé pour calculer le profit (clic droit, choisir Grouper et ajouter les calculs correspondants) ;

- de déplacer les champs en filtres, lignes et colonnes pour répondre aux besoins exprimés ;

- de regrouper les produits en catégories nouvelles et pertinentes ;

- d'utiliser le drill-down pour analyser les données et trouver des informations intéressantes (clic droit, choisir Afficher les détails).

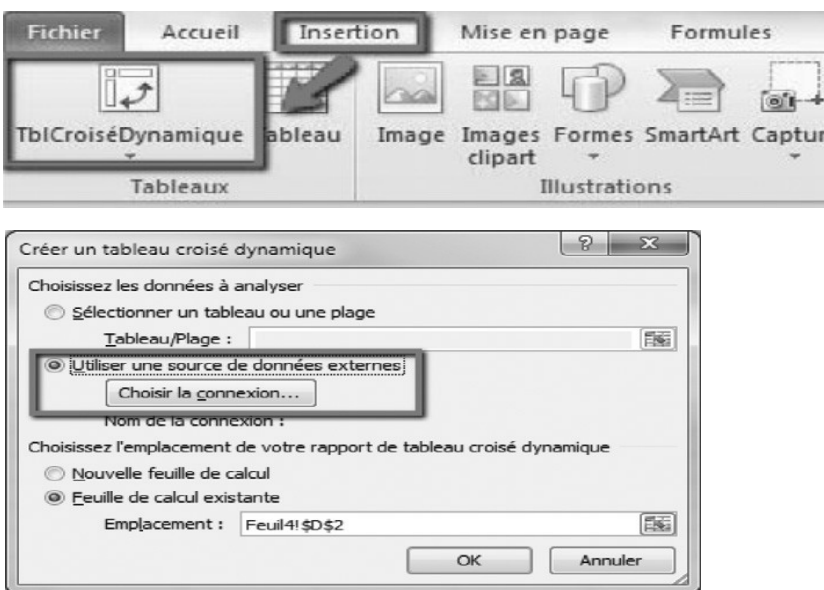

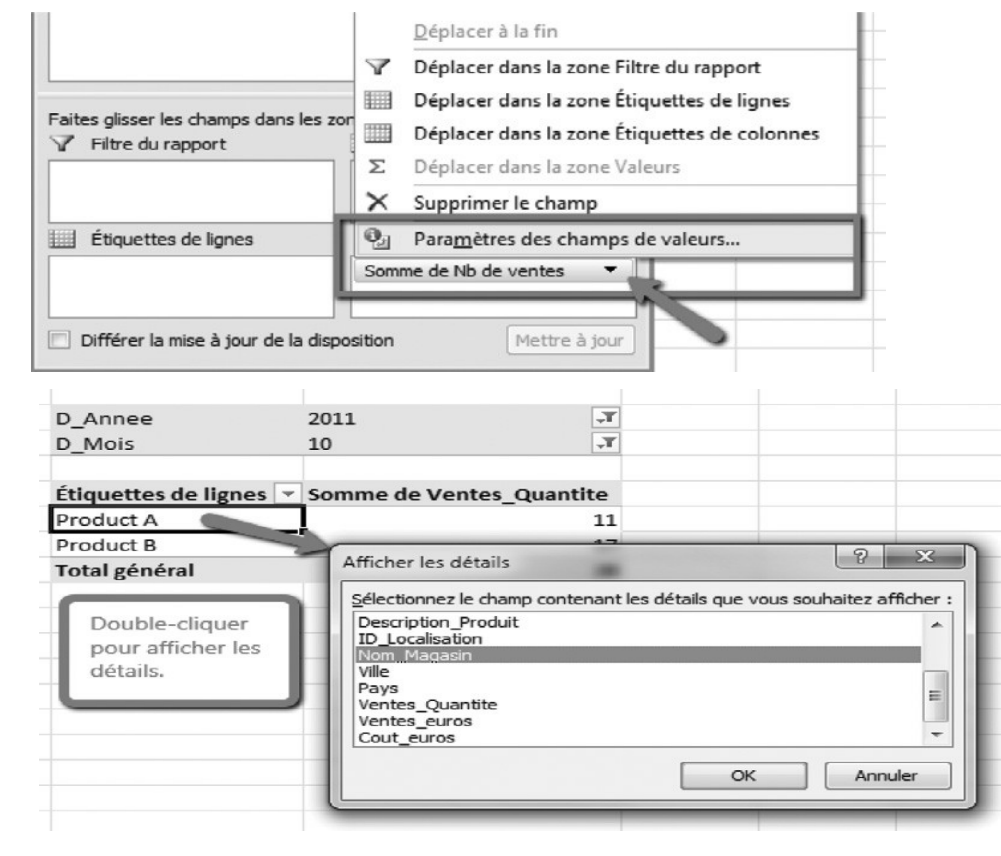

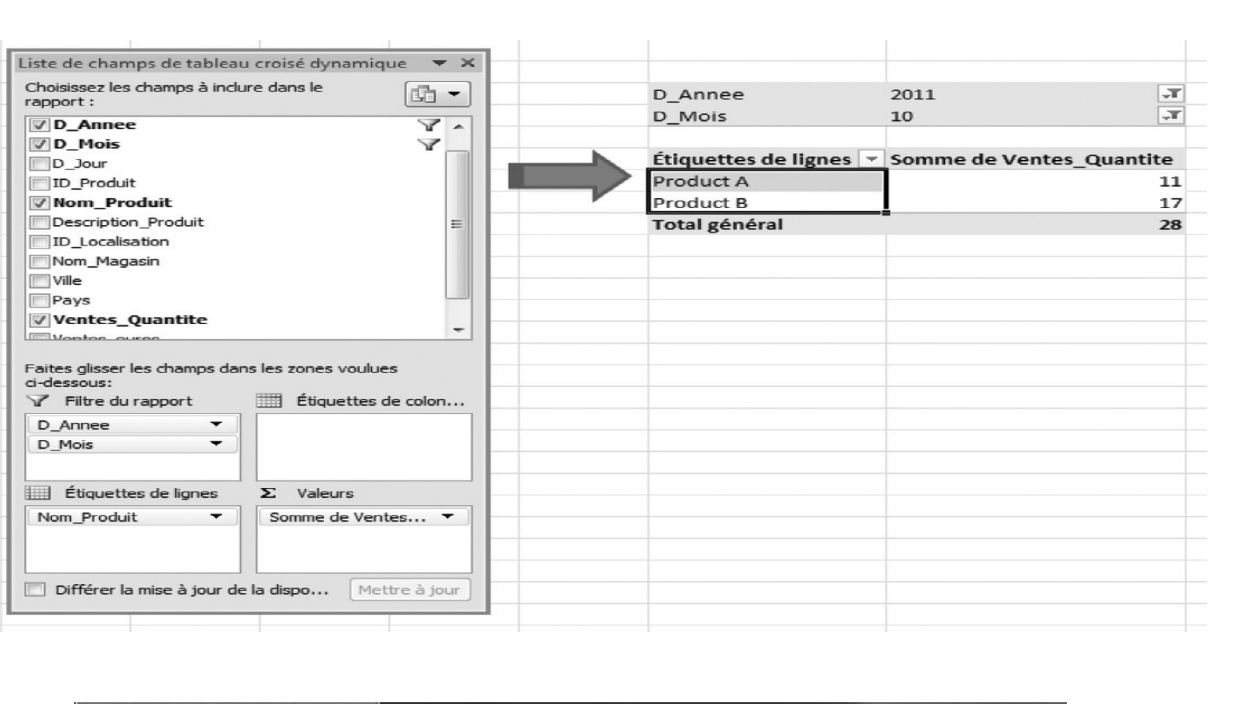

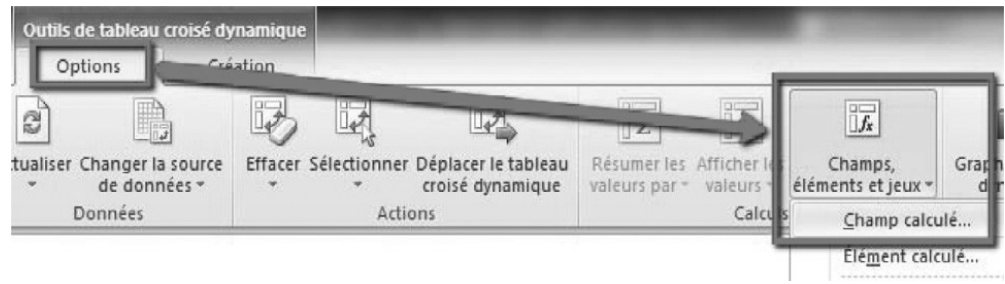